# **КРАТКОЕ РУКОВОДСТВО** ПО УСТАНОВКЕ И ЭКСПЛУАТАЦИИ

# **IP-KAMEPA IPEYE-T1-ALRW**

 $(495)$  363-47-09

OIPEYE

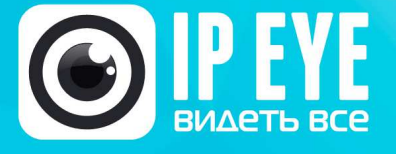

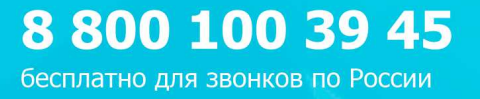

 $(812)$  385-77-49

Санкт-Петербург

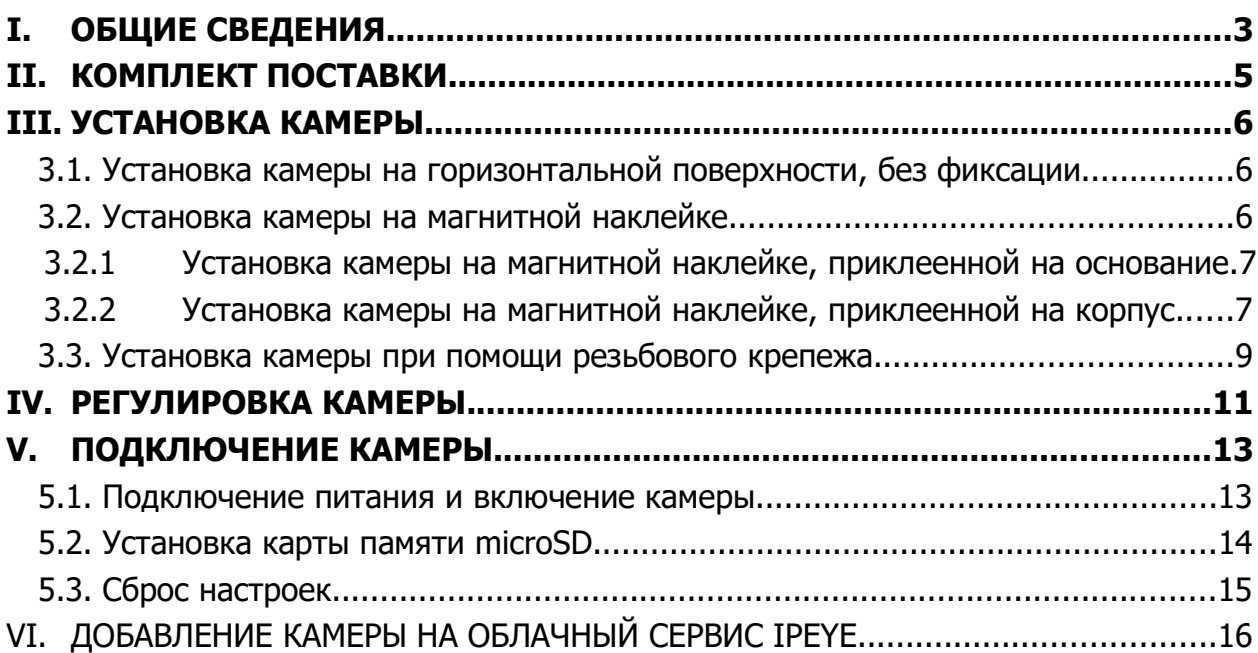

# **1ОБЩИЕ СВЕДЕНИЯ.**

Камера видеонаблюдения – устройство, предназначенное для формирования и передачи изображения (видеопотока) и звука наблюдаемого объекта, используемая, как правило, в системах видеонаблюдения.

Данное руководство содержит основные сведения по установке и эксплуатации IP камеры производства компании IPEYE модели IPEYE-T1-ALRW. Камера является внутренней, т.е. для установки внутри помещений.

Данная камера видеонаблюдения является IP камерой, т.е. устройством для передачи, в виде цифрового потока, сигнала по беспроводным (Wi-Fi) компьютерным сетям.

Основное предназначение камеры – удаленное видеонаблюдение через Интернет, посредством облачного сервиса IPEYE<sup>1</sup>.

**Внимание!** Камера не предназначена для использования <sup>в</sup> проводных сетях. Сетевой интерфейс камеры предусматривает только беспроводное Wi-Fi подключение.

Внешний вид камеры приведен на рисунке 1.1, а схема, с размещением физических интерфейсов на рисунке 1.2.

Рисунок 1.1

#### **Внешний вид камеры IPEYE-T1-ALRW**

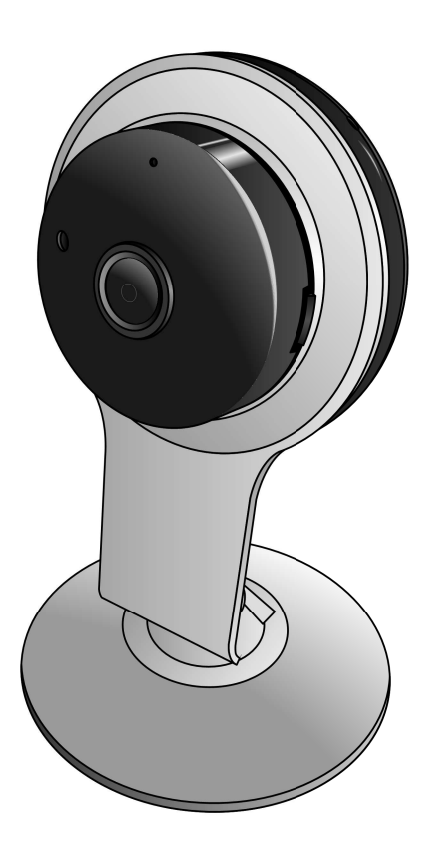

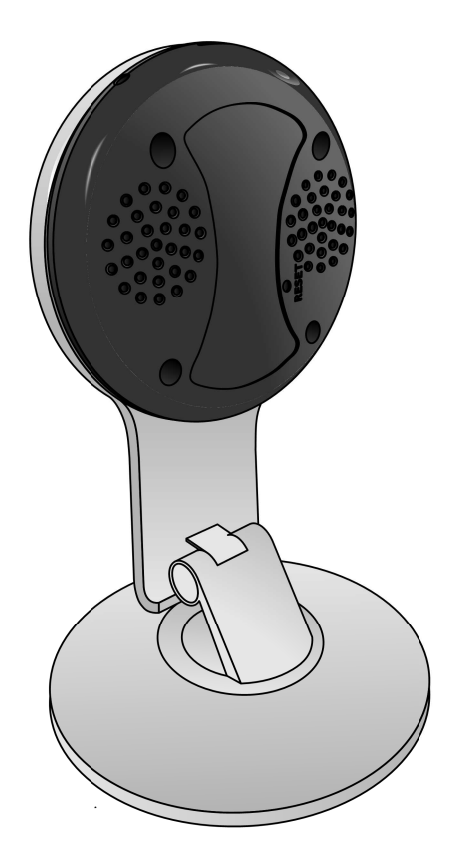

<sup>1</sup> https://ipeye.ru

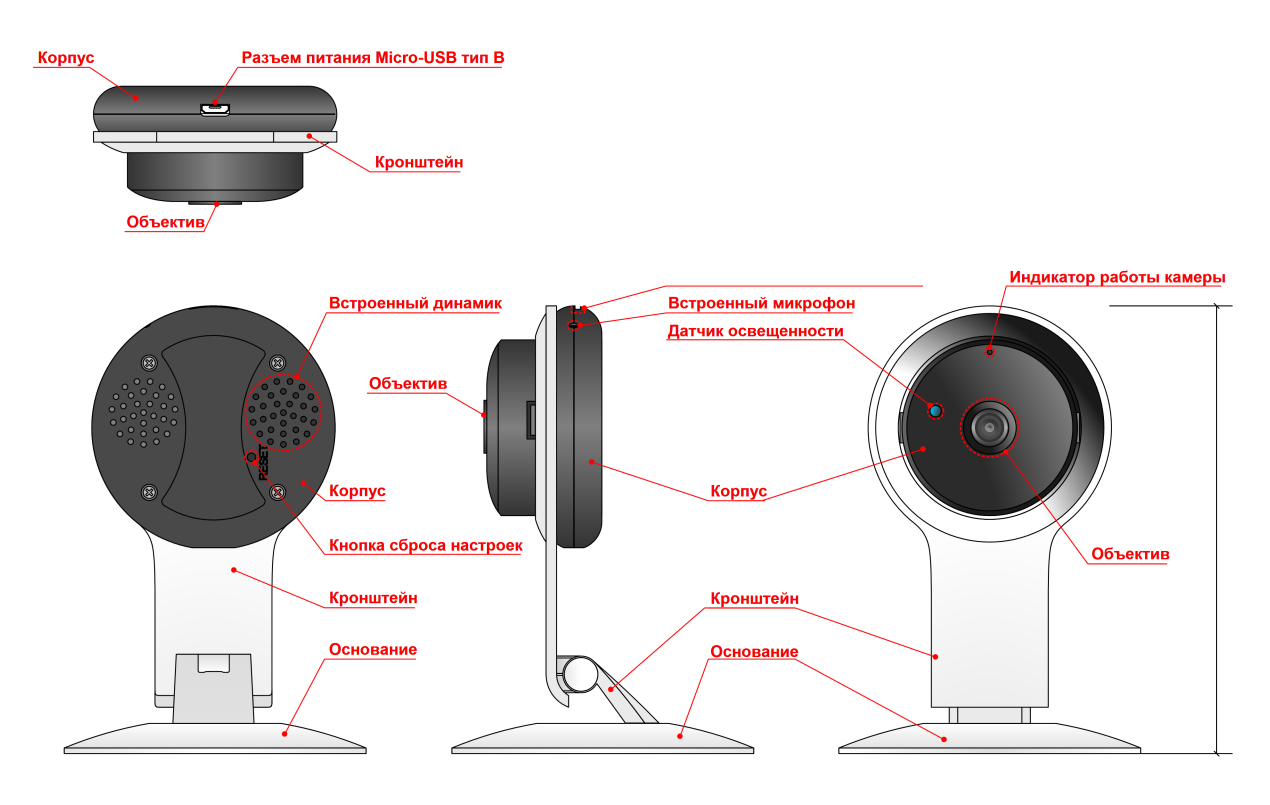

#### **Схема камеры IPEYE-T1-ALRW, с размещением физических интерфейсов**

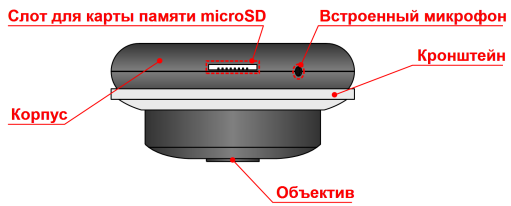

# **2КОМПЛЕКТ ПОСТАВКИ.**

- В комплект поставки камеры входит:
- IP камера  $-1$  шт.;
- $\bullet$  Блок питания 1 шт.;
- Кабель питания (длина 1 метр) 1 шт.;
- Инструмент для сброса настроек и извлечения microSD карты  $-1$  шт.;
- $\bullet$  Магнитная наклейка на основание камеры 1 шт.;
- Магнитная наклейка на корпус камеры 1 шт.;
- Крепежный комплект 1 компл.;
- Гарантийный талон  $-1$  шт.;

Внешний вид комплекта поставки представлен на рисунке 2.1

Рис. 2.1

#### **Комплект поставки IP камеры IPEYE-T1-ALRW**

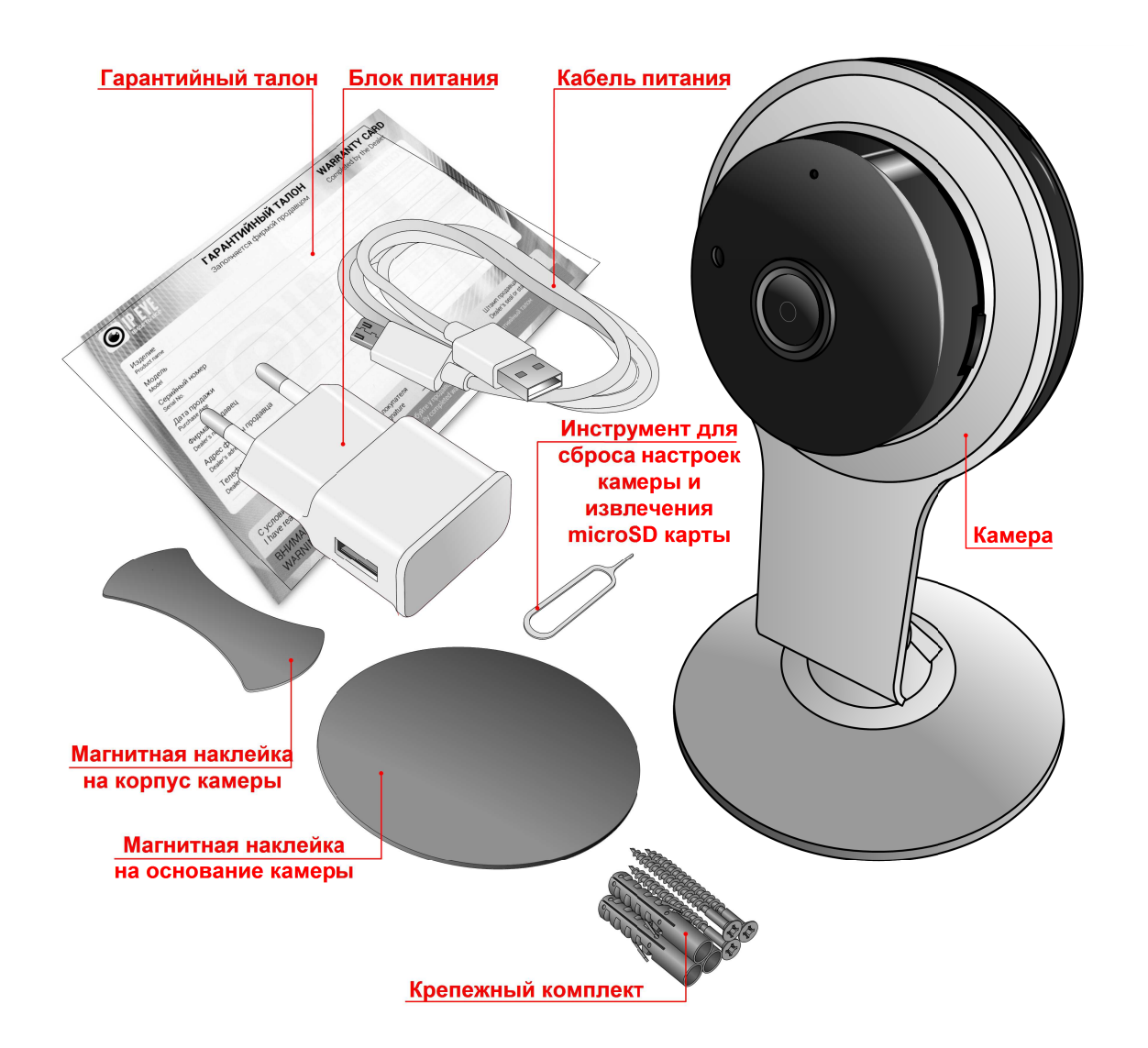

# **3УСТАНОВКА КАМЕРЫ.**

Камера выполнена в пластиковом корпусе форм-фактора «настольная» и представляет собой малогабаритный корпус круглого (на виде спереди) сечения, установленный на поворотном кронштейне, опирающемся на основание.

Установка камеры должны производиться на ровную поверхность. Ниже описаны варианты установки камеры.

# **3.1. Установка камеры на горизонтальной поверхности, без фиксации.**

Комплект поставки содержит камеру, уже подготовленную к такому варианту установки. Схема установки камеры представлена на рис. 3.1. Установка производится на основание, входящее в комплект камеры. Сопротивление перемещению камеры по поверхности обеспечивается при помощи силиконовой накладки, установленной на нижней части основания.

Рис. 3.1

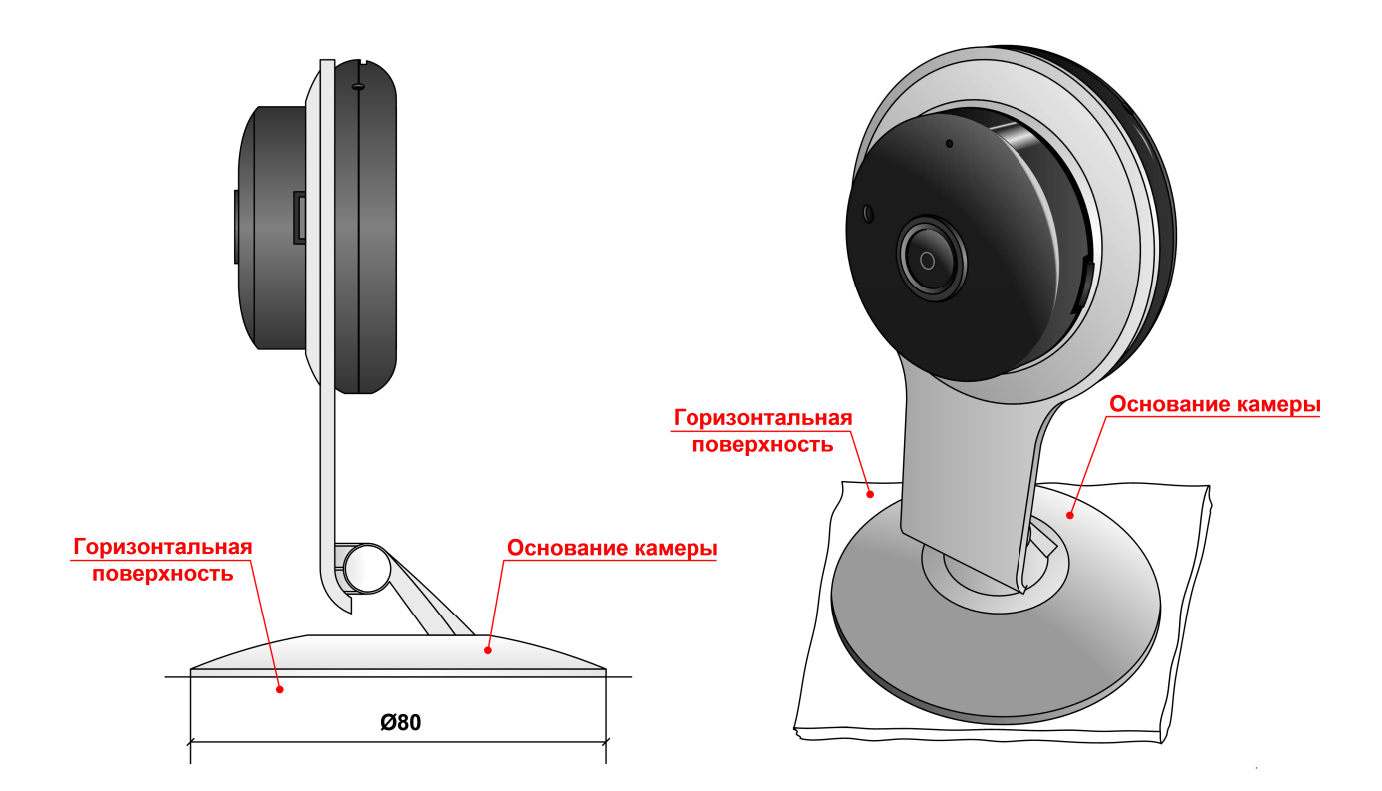

#### **Схема установки камеры на горизонтальной поверхности, без фиксации**

# **3.2. Установка камеры на магнитной наклейке.**

Комплект поставки включает в себя магнитные наклейки, позволяющие производить установку камеры на поверхностях из ферромагнитных материалов (например, холодильник, металлические конструкции и двери, воздуховоды, части оборудования, транспорта и пр.) без дополнительной фиксации.

Магнитные наклейки в комплекте камеры представляют собой небольшие гибкие пластины из магнитного материала, имеющие с одной стороны клеевой

слой, закрытый защитной пленкой. Комплект поставки содержит две магнитные наклейки, одна из которых, круглой формы, предназначена для наклеивания на нижнюю часть основания камеры, а вторая, в форме усеченного круга, для наклеивания на заднюю часть корпуса камеры.

Перед установкой камеры рекомендуется проверить поверхность крепления на наличие магнитных свойств (например, приложив к ней наклейку). Для надежной фиксации камеры на поверхности, ее площадь под установку должна быть не меньше площади прилегающей к ней стороны наклейки.

#### **3.1.1 Установка камеры на магнитной наклейке, приклеенной на основание.**

Схема установки камеры представлена на рисунке 3.2.1. Для установки на камеру снять с наклейки защитный слой и приклеить ее при помощи клеевого слоя на центр, снизу основания. Установку камеры произвести путем приложения к поверхности, имеющей магнитные свойства.

**Внимание!** В данном варианте установки использовать наклейку круглой формы.

Рис. 3.2.1

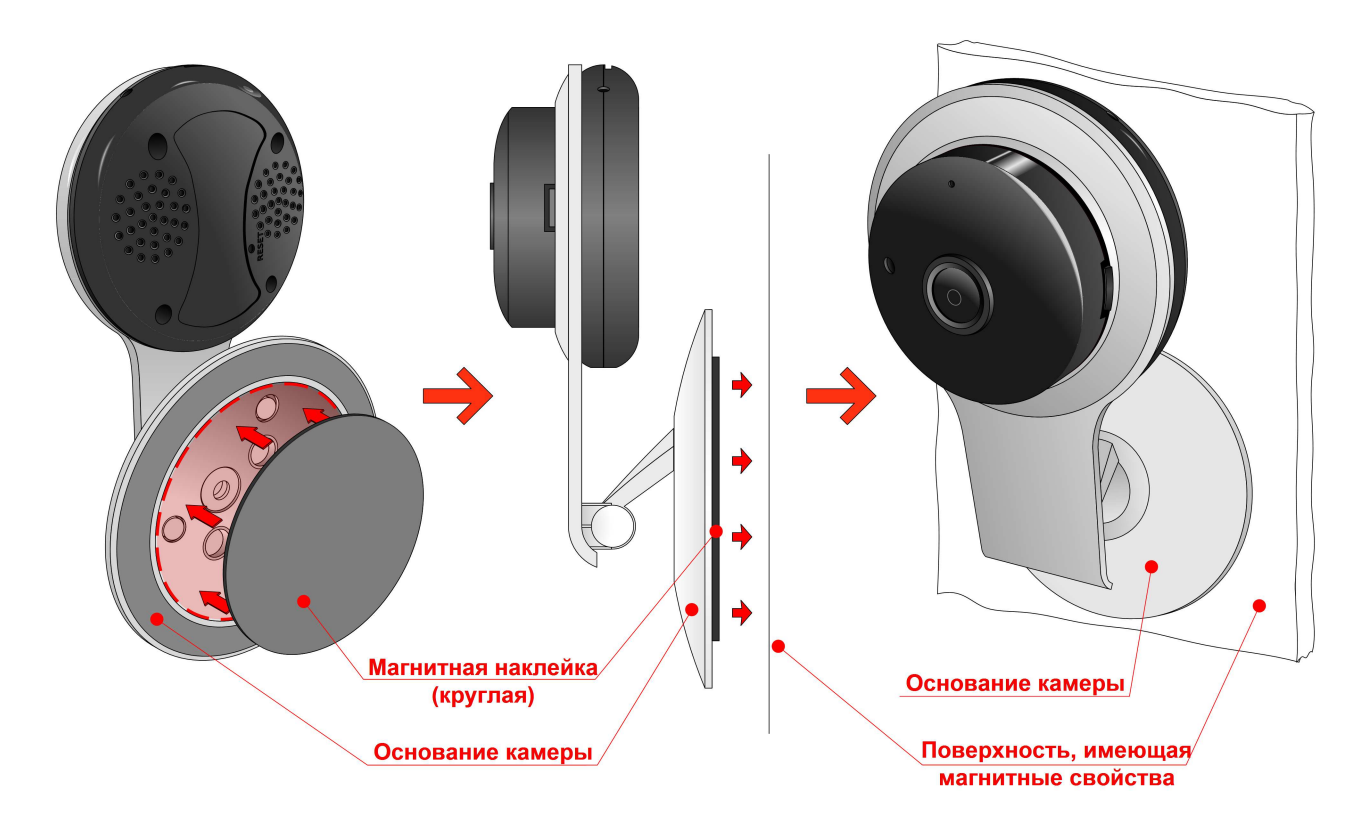

#### **Схема установки камеры на магнитной наклейке, приклеенной на основание**

#### **3.1.2 Установка камеры на магнитной наклейке, приклеенной на корпус.**

Перед установкой необходимо извлечь корпус камеры из кронштейна. Для этого необходимо сместить зацеп одной из пластиковых защелок к центру корпуса (см. рис. 3.2.2) и удерживая его в таком положении извлечь корпус камеры из кронштейна. Схема установки камеры представлена на рисунке 3.2.3.

Для установки на камеру снять с наклейки защитный слой и приклеить ее при помощи клеевого слоя на соответствующее место, в задней части корпуса. Установку камеры произвести на поверхность имеющую магнитные свойства.

**Внимание!** В данном варианте установки использовать наклейку с формой усеченного круга.

Рис. 3.2.2

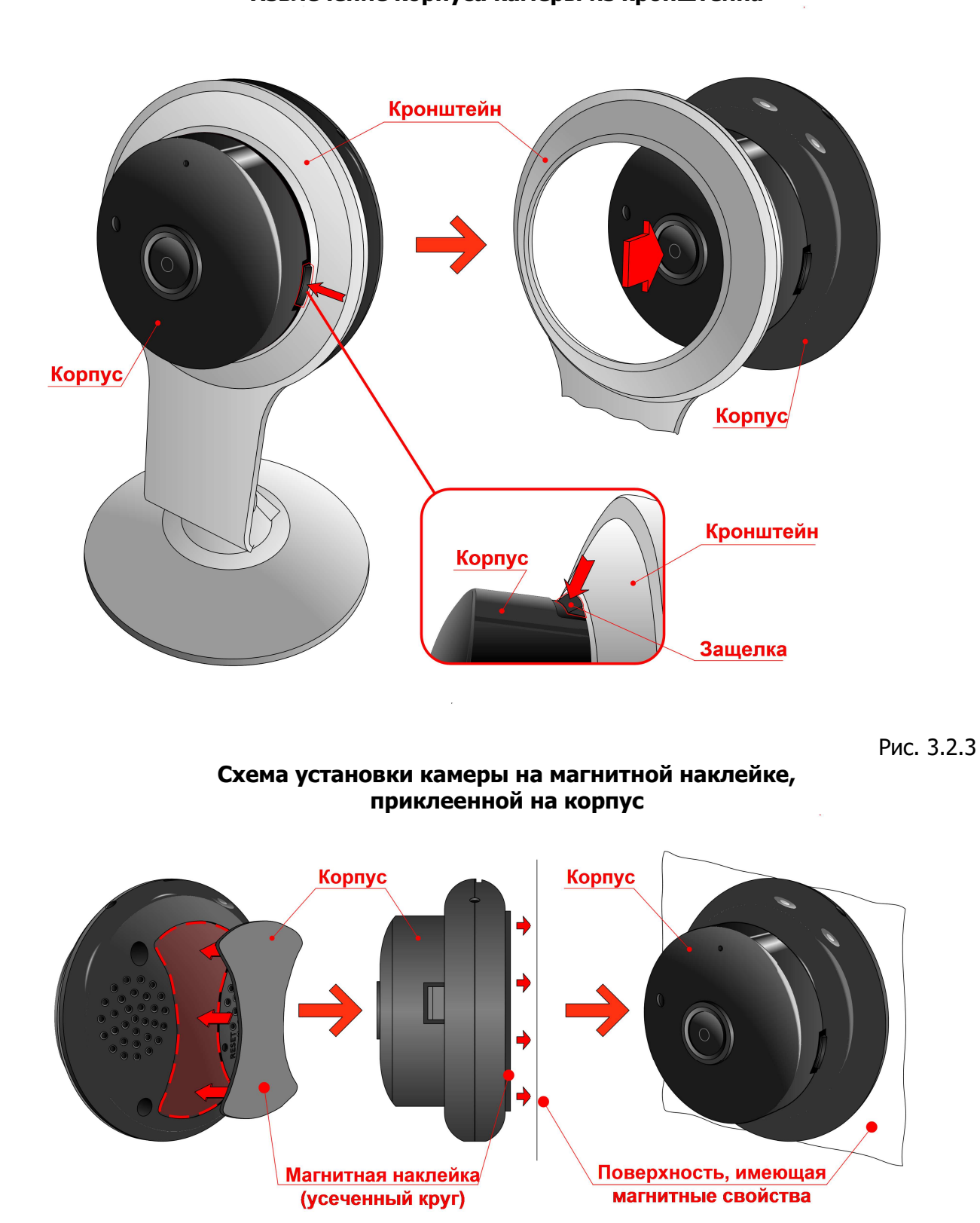

**Извлечение корпуса камеры из кронштейна**

# **3.3. Установка камеры при помощи резьбового крепежа.**

При необходимости жесткой фиксации камеры ее установка может быть произведена при помощи резьбового крепежа (входит в крепежный комплект).

#### **Последовательность установки камеры при помощи резьбового крепежа.**

1. В месте установки камеры выполнить три отверстия, через которые будет фиксироваться основание камеры. Схема расположения отверстий для установки камеры приведена на рисунке 3.3.1. При выполнении отверстий соблюдать их ориентацию относительно горизонта (см. рис. 3.3.1), для последующей корректной установки камеры.

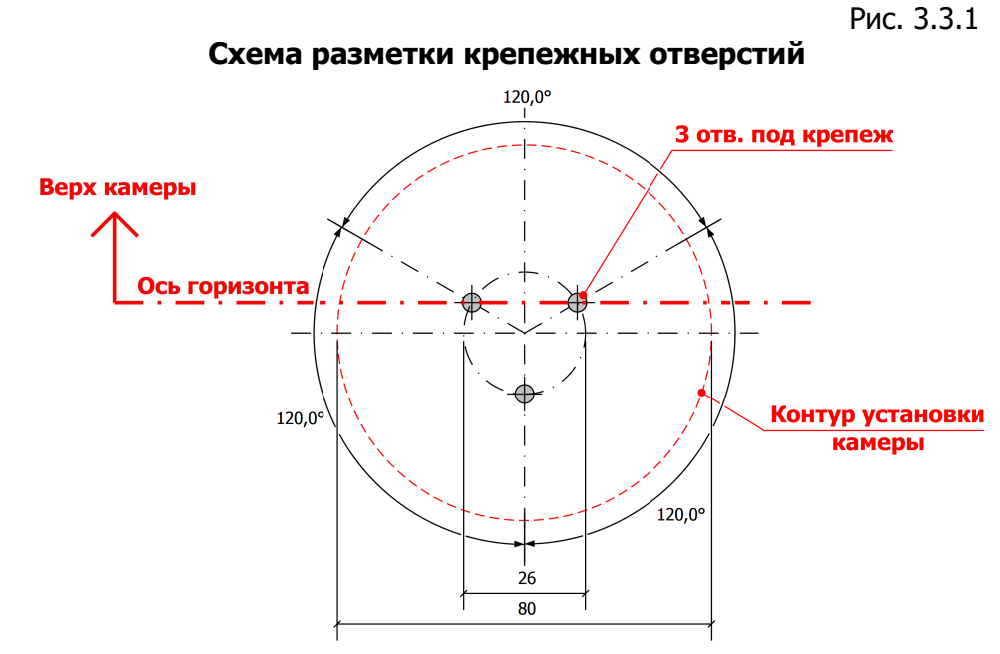

2. Отделить основание от кронштейна, для чего с небольшим усилием (преодолевая сопротивление защелок) повернуть кронштейн (см. рис. 3.3.2) в направлении против часовой стрелки, до щелчка.

Рис. 3.3.2

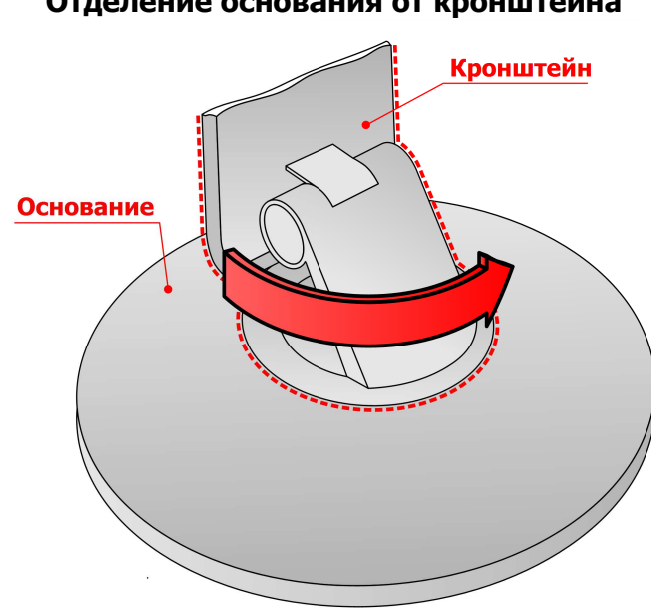

#### **Отделение основания от кронштейна**

3. Отделенное основание зафиксировать через выполненные отверстия на поверхности, при помощи резьбового крепежа (см. рис. 3.3.3), соблюдая ориентацию метки, обозначающей направление верха монтируемой камеры. Допускается использование резьбовых элементов с диаметром не более 4 мм.

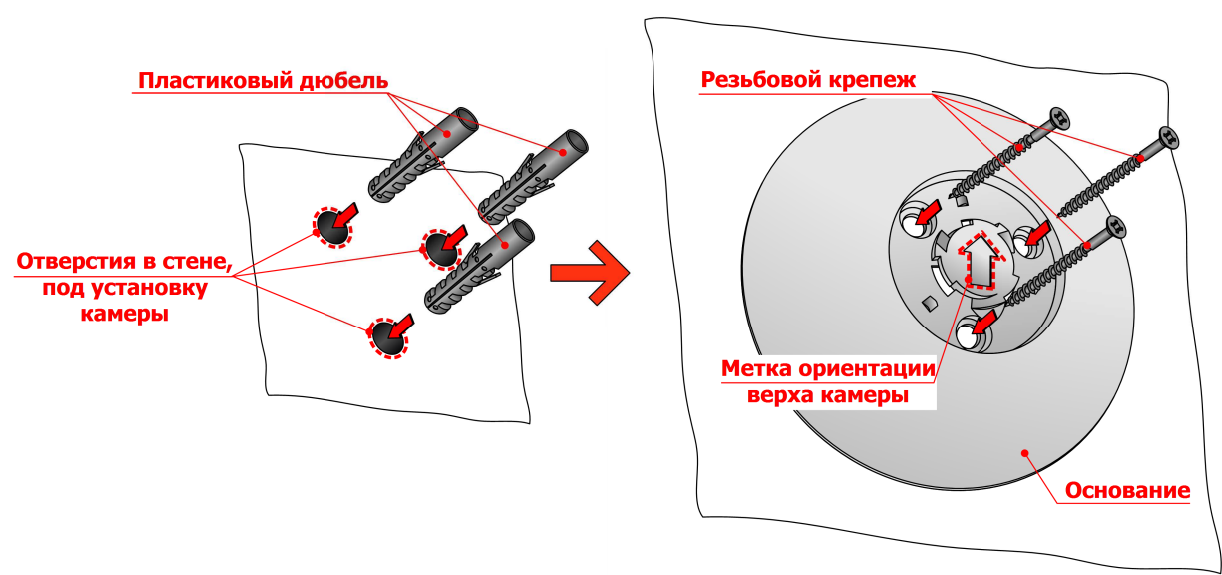

**Фиксация основания камеры на поверхности**

Рис. 3.3.3

4. После фиксации основания установить на него кронштейн с корпусом камеры и с небольшим усилием повернуть по часовой стрелке до щелчка.

#### **4РЕГУЛИРОВКА КАМЕРЫ.**

Конструкция камеры предусматривает возможность регулировки ее положения в трех плоскостях (см. рис. 4.1). Регулировка положения в плоскости поверхности, на которой устанавливается камера, осуществляется путем ее поворота целиком. В двух других плоскостях регулировка производится путем поворота кронштейна относительно основания и вращением корпуса камеры.

Ориентиром для определения угла наклона изображения с камеры может служить индикатор ее работы (светодиод), расположение которого соответствует верхней части кадра.

Рис .4.1.

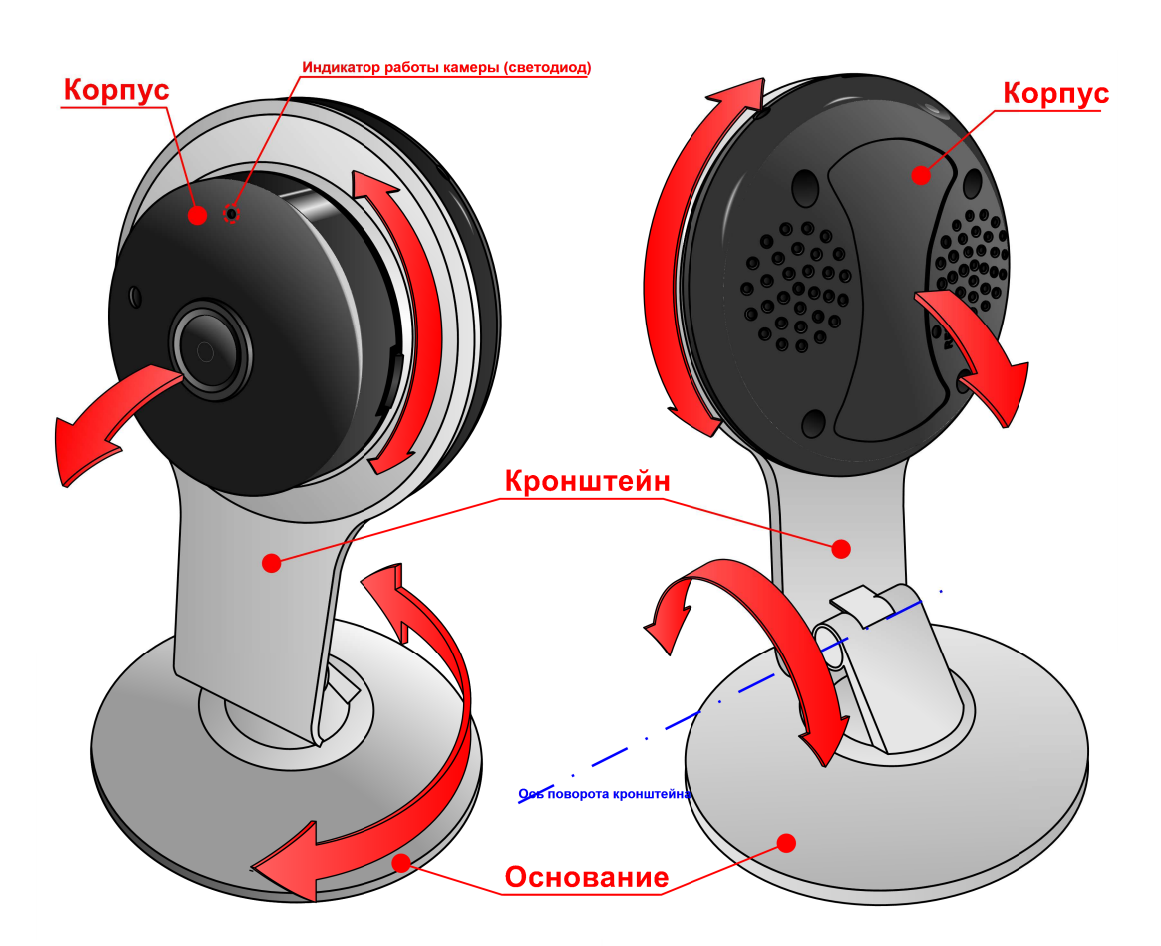

#### **Регулировка положения камеры**

При необходимости возможна регулировка усилия поворота кронштейна относительно основания. Для этого, при помощи острого предмета необходимо извлечь из основания заглушку (см. рис. 4.2) и при помощи крестовой отвертки произвести регулировку затяжки винта под ней.

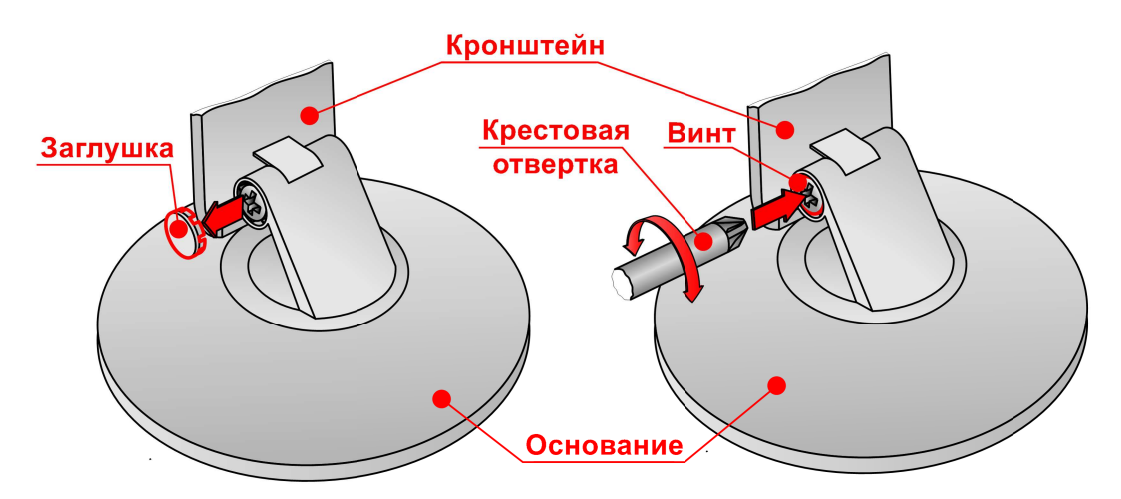

# **Регулировка усилия поворота кронштейна относительно основания**

# **5ПОДКЛЮЧЕНИЕ КАМЕРЫ.**

## **5.1. Подключение питания и включение камеры.**

Для подключения питания использовать кабель и блок питания из комплекта поставки камеры. Для подключения питания произвести соединение блока питания и камеры посредством кабеля. Для подключения кабеля питания к камере использовать разъем (Micro-USB тип B) в нижней части корпуса (см. рис. 5.1.1). Для включения камеры подключить блок питания к электрической сети 220В ~ (см. рис. 5.1.2). Индикатором успешной подачи питания на камеру является включение светодиода, расположенного в верхней части корпуса. Включение камеры происходит автоматически, при подключении питания.

Рис. 5.1.1

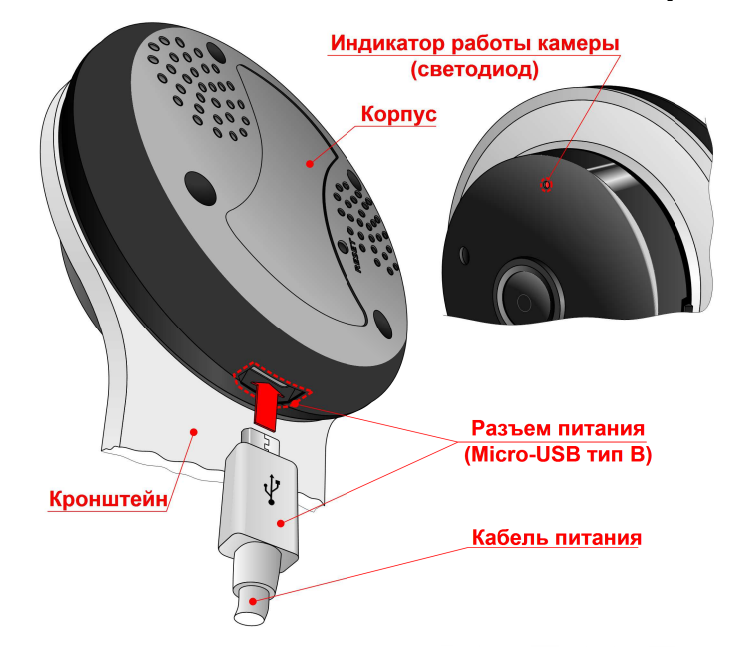

#### **Подключение кабеля питания к камере.**

Рис. 5.1.2

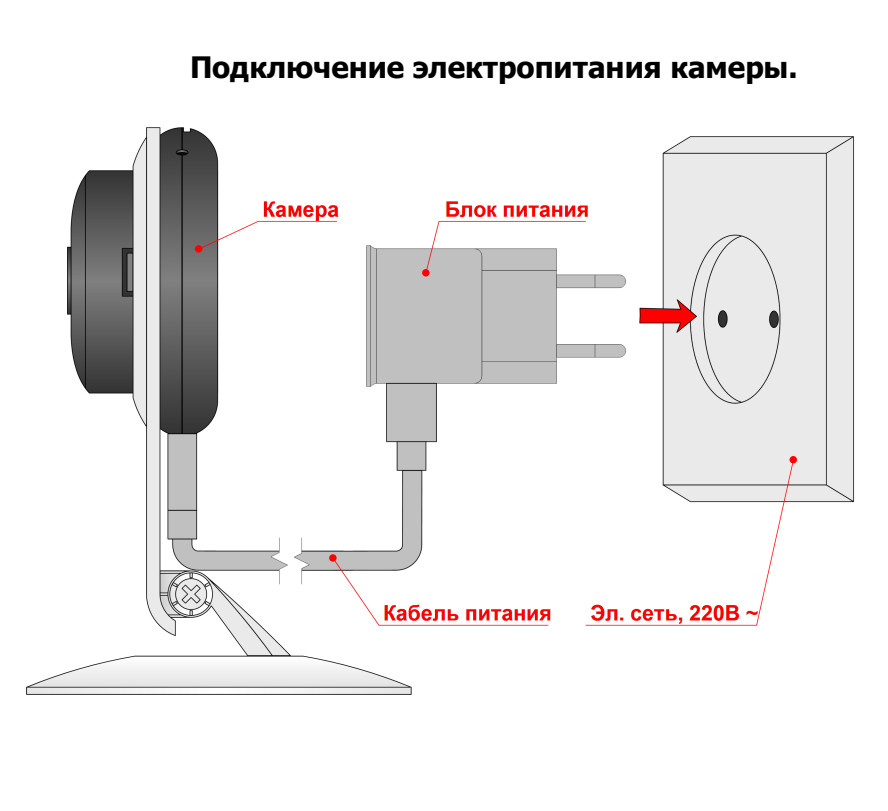

# **5.2. Установка карты памяти microSD.**

Конструкция камеры предусматривает использование карт памяти формата microSD для локального хранения записей. Максимальный объем поддерживаемой карты памяти зависит от ревизии аппаратного обеспечения камеры, но составляет не менее 32ГБ. Для установки карты памяти необходимо вставить ее в соответствующий слот, расположенный в верхней части корпуса камеры (см. рис. 5.2.1) и утопить, прилагая небольшое усилие при помощи комплектного инструмента, до тихого щелчка.

Рис. 5.2.1

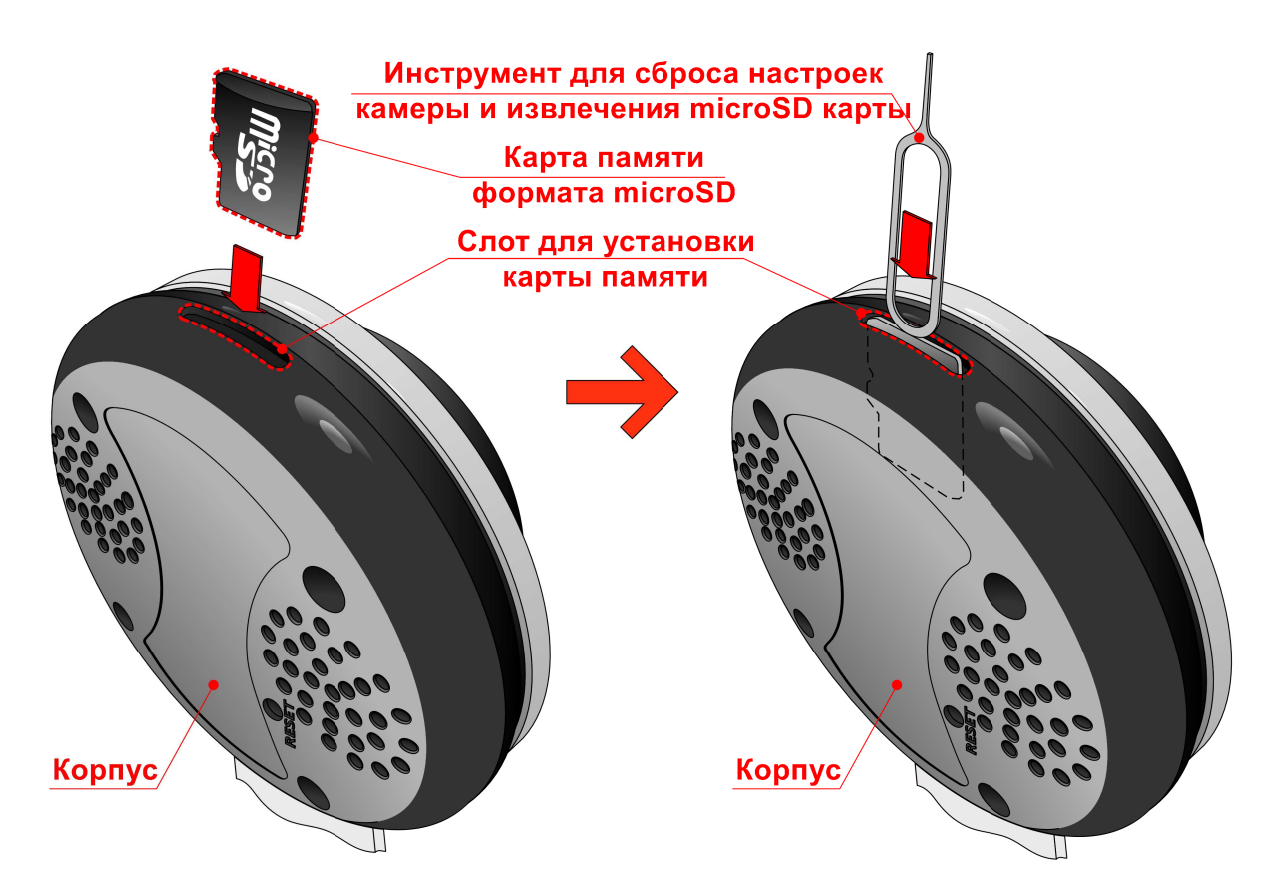

#### **Установка карты памяти microSD в камеру**

# **5.3. Сброс настроек.**

Сброса настроек камеры на заводские осуществляется с помощью комплектного инструмента, в соответствии с рис. 5.3.1. Сброс настроек необходимо осуществлять на включенной камере. Для сброса необходимо нажать утопленную в задней части корпуса камеры кнопку с надписью «**RESET**», как показано на рисунке, на период не менее 10 сек. После отпускания кнопки произойдет перезагрузка камеры, а настройки будут установлены на заводские.

Рисунок 5.3.1

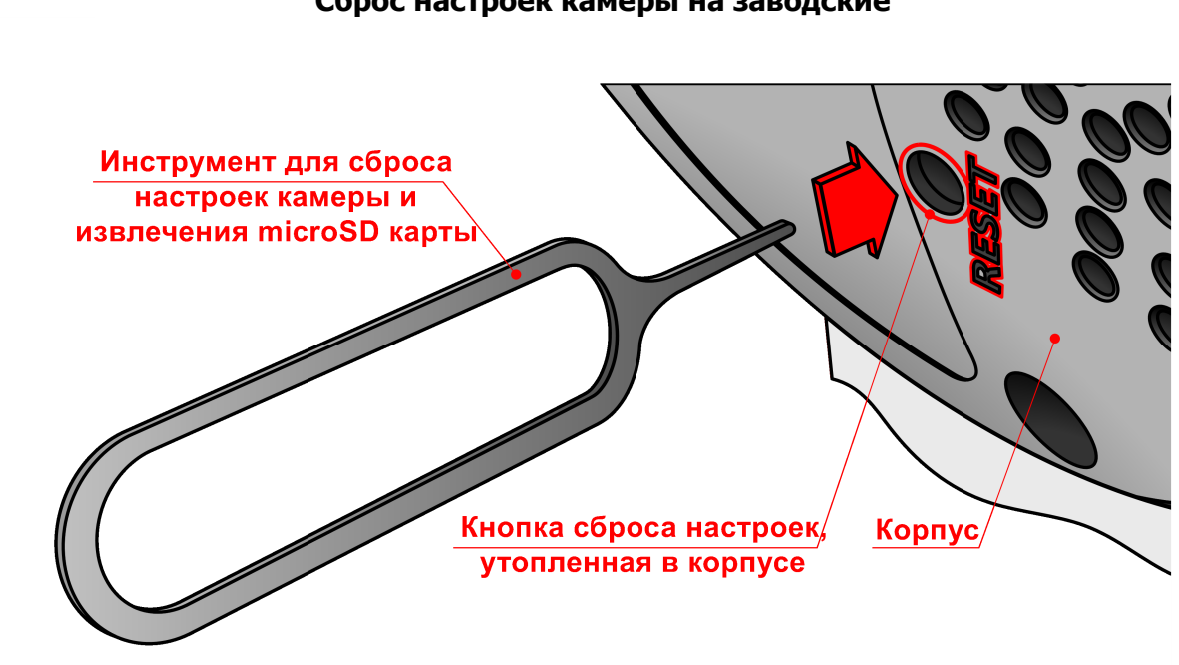

#### **Сброс настроек камеры на заводские**

# **6ДОБАВЛЕНИЕ КАМЕРЫ НА ОБЛАЧНЫЙ СЕРВИС IPEYE.**

Добавление камеры на облачный сервис производится через приложение IPEYE для мобильных устройств на базе Android и iOS и описано в соответствующем руководстве.

Настройку параметров камеры также можно произвести при помощи браузера. Для базовой настройки камеры через веб-интерфейс необходимо использовать 32-х битную версию браузера Internet Explorer.

IP-адрес по умолчанию – **192.168.222.1**;

Логин для входа - **admin**;

Пароль для входа – **admin**.

IP камера IPEYE-T1-ALRW-01 по умолчанию включена в режим точки доступа (AP), т.е. она «раздает» WIFI. Имя сети, которую она генерирует, обычно начинается с букв IPC. Точное имя сети написано на коробке камеры. Ключ сети вы найдете там же, обычно это 12345678.

Для того, чтобы подключить камеру к роутеру, нужно перевести ее из режима AP в режим STA. Для этого подключаетесь по WIFI к сети, которую генерирует камера, заходите через браузер в ее веб-интерфейс (IP адрес 192.168.222.1, логин admin, пароль admin). В настройках камеры переключаете режим AP на STA, вводите вручную название WIFI сети вашего роутера, пароль и нажимаете кнопку подключить.

Далее с помощью программы IPEYE HELPER находите камеру в сети и подключаете ее к облаку IPEYE. Для этого вам нужно зарегистрироваться на сайте ipeye.ru и в своем личном кабинете найти вкладку пункт меню добавить камеру. Он находится по следующему пути: Устройства – Список устройств – Добавить камеру.